# **Remote Usability Testing: Observing User Behavior From Afar**

### Dick Horst and Andrew Schall

Web-sharing applications offer the opportunity to conduct usability testing "remotely," without the test moderator and test participant being co-located. This presentation will include a live demo of some methods for interacting with remotely located users, and show configurations for likewise accommodating remotely located test observers or an out-of-lab test moderator. We will discuss the pros and cons of remote testing, approaches for moderating remote tests of different types of user interfaces, and some best practices.

#### **About the Speakers:**

Dick Horst is the founder and President of UserWorks, Inc., a usability engineering consulting firm in the Washington, DC area. Dick has conducted or overseen more than a hundred usability testing projects for organizations in government, the private sector, non-profits, and academia. Remote testing methods have been increasingly utilized over a five year period. Dick has a Ph.D. in experimental psychology from Carnegie-Mellon University and is a board certified professional ergonomist.

Andrew Schall is a Project User Interface Designer and Usability Specialist at UserWorks. He also manages UserWorks' lab facilities. He has conducted both in-person and remote usability testing for numerous clients in the public and private sectors. Andrew has a B.S. in information technology from the Rochester Institute of Technology and is completing his master's degree in interaction design and information architecture at the University of Baltimore.

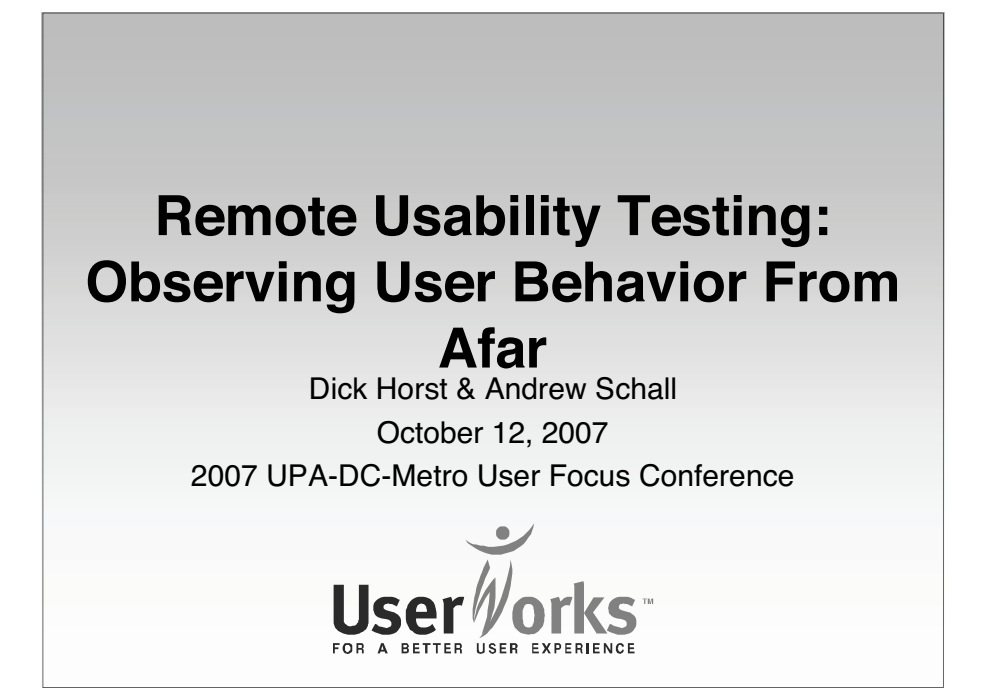

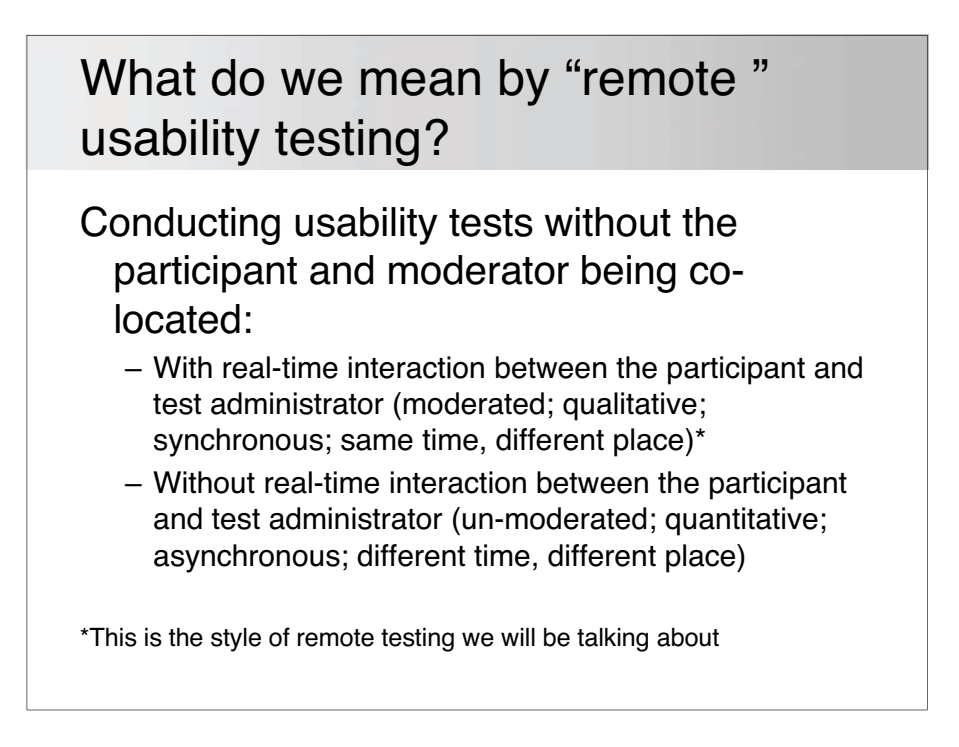

# Who can be "remote"?

Typically, the "host" computer is in the "lab," being video recorded. Any or all of the following can be remote:

- The participant
	- The participant remotely controls the host computer and talks with the moderator in real-time
- The moderator
	- The moderator can locally or remotely view (and interact with) the host computer being controlled by the participant, and talks with the participant
- The observers
	- Local or remotely located observers can watch and listen to the session in real-time, and take notes that can be synchronized with the recording

# Some tools for moderated remote interactions with test participants

- GoToMyPC
	- www.gotomypc.com
- GoToMeeting
	- www.gotomeeting.com
- Breeze
	- www.adobe.com/products/acrobatconnectpro
- Ethnio
	- www.ethnio.com
- Live Meeting
	- www.office.microsoft.com/en-us/livemeeting/HA102026531033.aspx
- UserVue
	- www.techsmith.com/uservue.asp
- WebEx
	- www.webex.com

# Advantages of interacting with participants remotely

- Involve a geographic mix of participants
- Participants perform in their "native" environment
- Relatively easy to set up
- Convenient for the participant; easier to recruit
- Can be less costly than in-person activities (Less for participant, more for staff?)
- Results tend to be comparable to in-person activities

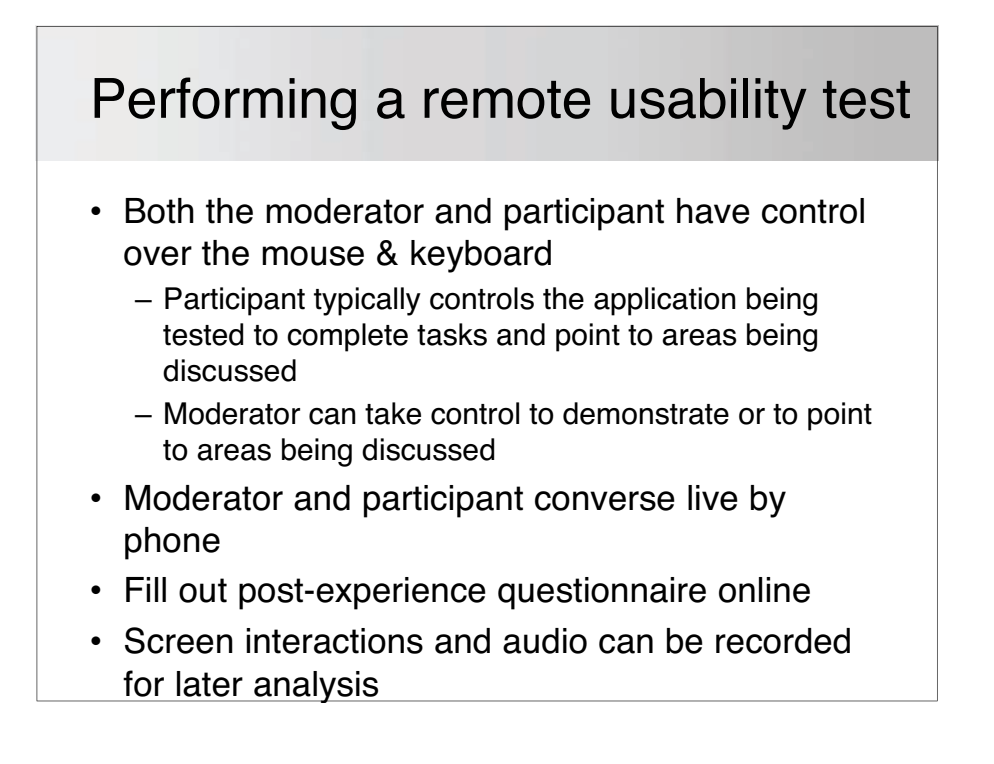

# Moderator configuration

- Telephone line or VOIP
- Broadband Internet connection
- Computer with Windows XP or Vista
- Remote connection software
- Screen recording software
- Microphone or phone line recorder

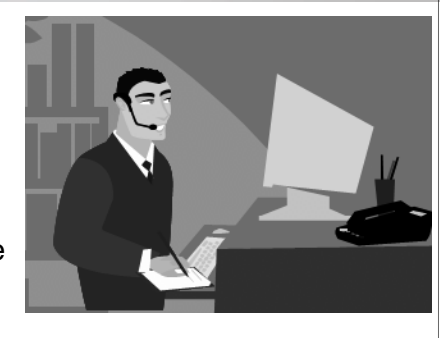

# Participant configuration

- Telephone line or VOIP
- (Preferably) Broadband Internet connection
- Computer with Windows or Mac OS
- Remote connection applet is automatically downloaded for duration of the session, then deleted

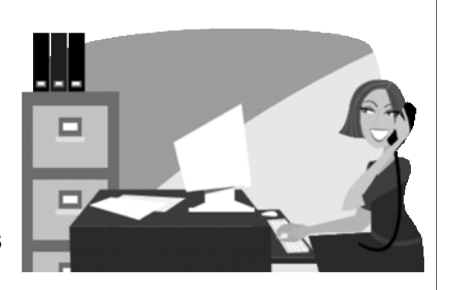

# Common procedures for a remote study

Recruit and screen the participant Obtain informed consent (A good idea to confirm ability to connect)

- 1. Initiate call to participant
- 2. Introduce the study, orient the participant
- 3. Begin data collection activity
- 4. Periodically remind about think-aloud
- 5. Administer post-experience questionnaire
- 6. Thank participant & end session

Mail or email incentive payment

# Live demonstration objectives

- Evaluate the usability of the UPA-DC-Metro website
- Test with a remotely located participant
- Record session for later analysis

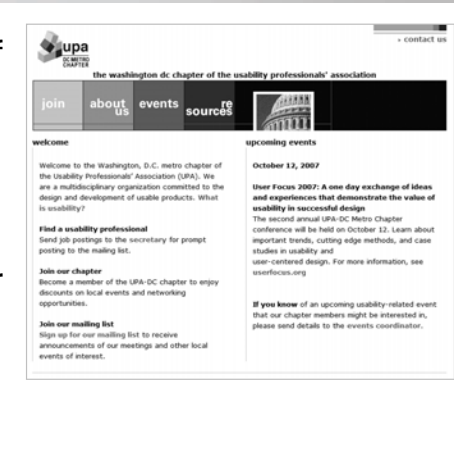

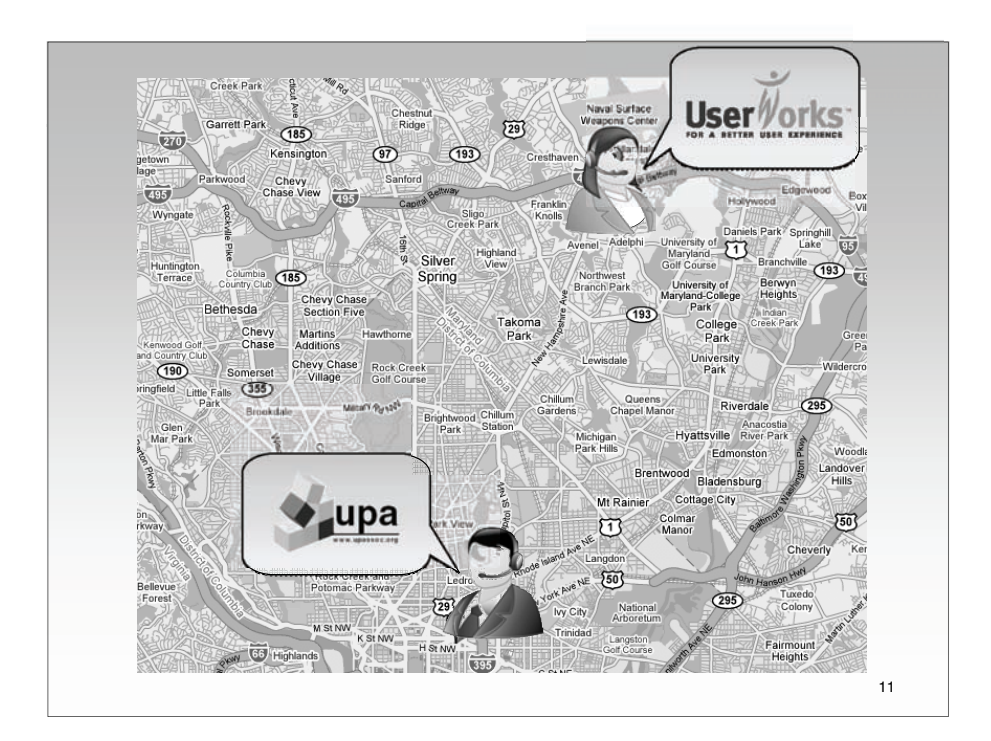

# Tips for preparing remote sessions

- Screen participants carefully because you won't meet them inperson
- Make sure the participants understand their rights and give informed consent
- Test the phone & Internet connection beforehand
- Take account of different time zones

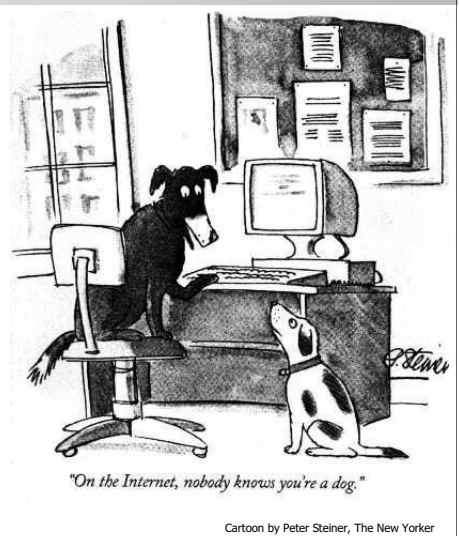

# Tips for running remote sessions

- Be sure that participant has screen maximized and at same resolution as the host
- Ask participants to point with the cursor at what they are talking about
- Make sure that observers have their phones or microphones muted
- Don't start recording until participant's permission is documented
- If the study protocol permits, urge more than usual thinking aloud to clarify any ambiguities in participants' intentions, frustrations, preferences
- Be sure that participant's system configuration supports the application being presented (e.g., Javascript enabled, pop-up blocker disabled)

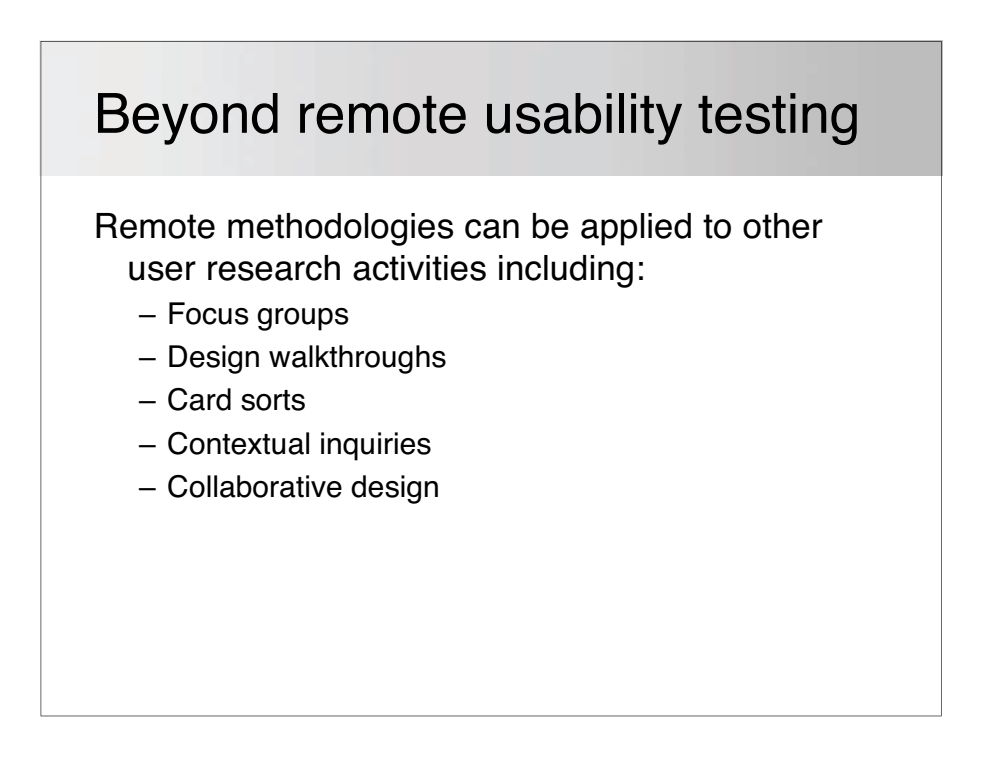

# Remote, moderated studies with groups

- All or some of the participants can be located remotely
- All or some of the observers can be located remotely
- Moderator can demonstrate application or present visuals to all participants simultaneously
- Hands-on control can be given to anyone attending the session, including participants
- No need for traditional focus group facility

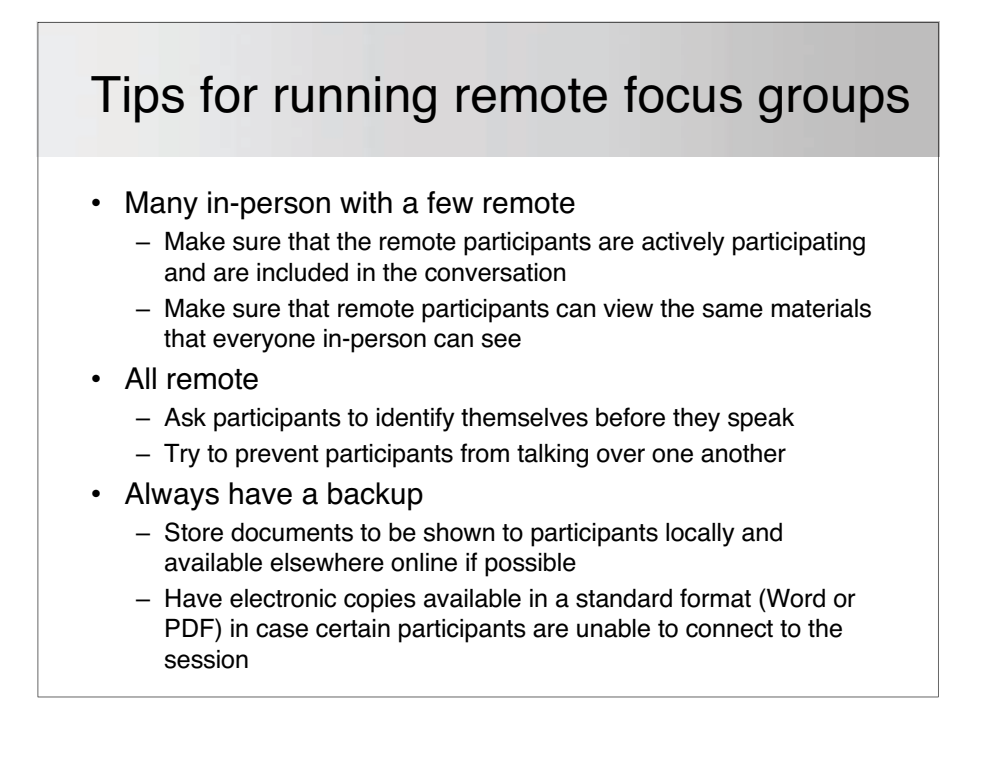

## Remote studies with low fidelity prototypes or other artifacts

Subject of study doesn't have to be:

- Fully functional
	- Wireframes
	- Static mockups
	- Banner ads, pop-ups
- Browser based
	- GUIs
	- Card sorting
- Based on observation of participant performance
	- Expert walkthroughs
	- Collaborative design
	- Contextual inquiry; in-depth interviews
	- Co-discovery

devices)

# Tips for running remote studies with low fidelity (or no) prototypes

- Share control of the mouse & keyboard; verbalize handoffs
- Encourage use of the cursor to point to what is being discussed
- If possible, make low fidelity materials clickthrough
- Realize that there can be subtle differences in color, brightness, sharpness between monitors
- Obviously, non-functional prototypes can't be tested with certain technologies that remote users may be using (e.g., screen readers; voice input

# The downside to remote methods

- Can not exchange physical artifacts, have the participant sketch, sort physical cards, etc.
- Can not observe facial expressions, gestures, other nonverbal cues
- Can not be used to evaluate devices, non-electronic materials, tasks where participants move around
- Certain participant input devices may not work remotely
- Can be difficult to develop a rapport with participants
- Participants are sometimes suspicious of the technology
- Occasional technical complications (firewalls, dropped connections, etc.)

#### Where can I learn more? • Remote Usability Wiki -- http://remoteusability.com/ • Bolt, N. (2006). Guide to remote usability testing, www.ok-cancel.com/archives/article/2006/07/guideto-remote-usability-testing.html • Brush, A. B., Ames, M., and Davis, J. (2004). A comparison of synchronous remote and local usability studies for an expert interface. CHI '04 Extended Abstracts on Human Factors in Computing Systems. CHI '04. ACM Press, New York, NY, 1179-1182.

- Calderon, F.A.M. (2006). Remote usability testing, www.internotredici.com/article/remoteusabilitytesting
- Gough, D. and Phillips, H. (2007). Remote online usability testing and when to use it, www.boxesandarrows.com/view/remote\_online\_usability\_testing\_why\_how\_and\_when\_to\_use\_it
- Hammontree, M., Weiler, P., and Nayak, N. (1994). Remote Usability Testing. Interactions, 1, 3, 21- 25.
- Krauss, F.S.H. (2003). Methodology for Remote Usability Activities: A Case Study, www.research.ibm.com/journal/sj/424/krauss.html
- Schall, A. J. and Horst, R. L. (2006). Demonstration of remote usability testing practices and procedures. Proceedings of the Human Factors & Ergonomics Society 50th Annual Conference, San Francisco.
- Tullis, T., Fleischman, S., McNulty, M., Cianchette, C., and Bergel, M. (?). An empirical comparison of lab and remote usability, Fidelity Investments,
- http://home.comcast.net/~tomtullis/publications/RemoteVsLab.pdf
- Bartek, V. and Cheatham, D. (2003). Experience remote usability testing, Part 1, Part 2, http://www-106 ibm com/ developerworks/web/library/wa-rmusts1; http://www-106 ibm com/developerworks/web/

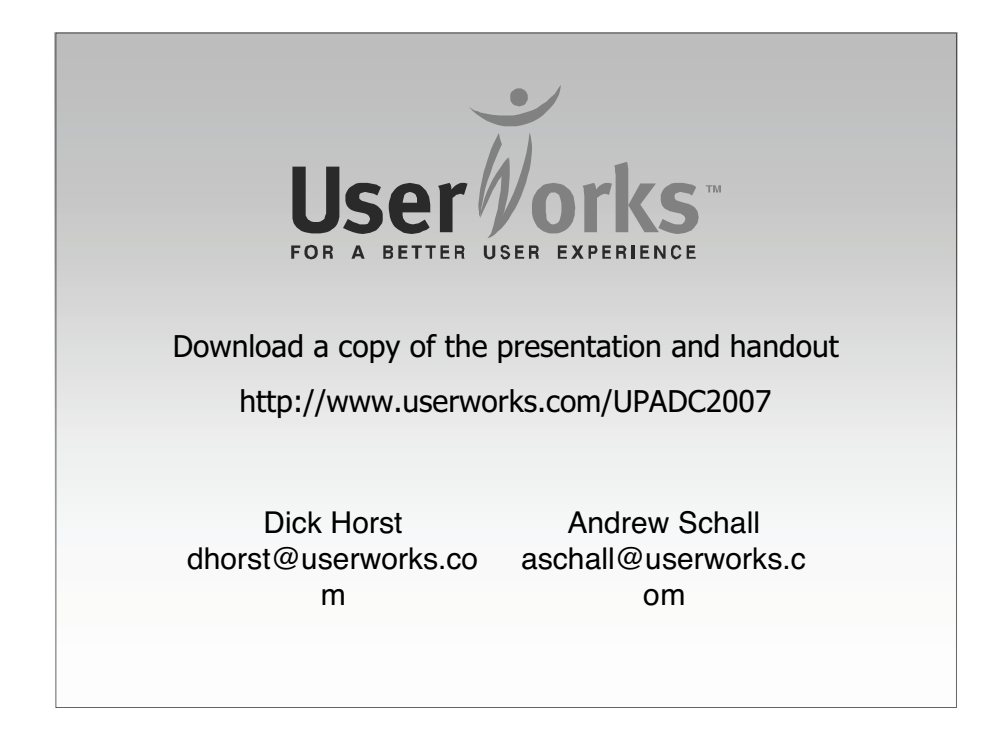